## **State Level Registry for** Provider Incentive Payments

## Eligible Hospitals — Let's Get Started!

(A representative for a hospital w ho will enter the hospital data and submit the hospital's CMS EHR funding application)

To the right are the step by step instructions on how to complete the registration process.

**Please Note:** This information is provided for Medicaid practitioners interested in applying for the Medicaid EHR Incentive Program. If you are a Medicare practitioner looking for information on the Medicare EHR Incentive Program, please visi[t http://www.cms.gov/EHRIncentivePrograms](http://www.cms.gov/EHRIncentivePrograms) for more information.

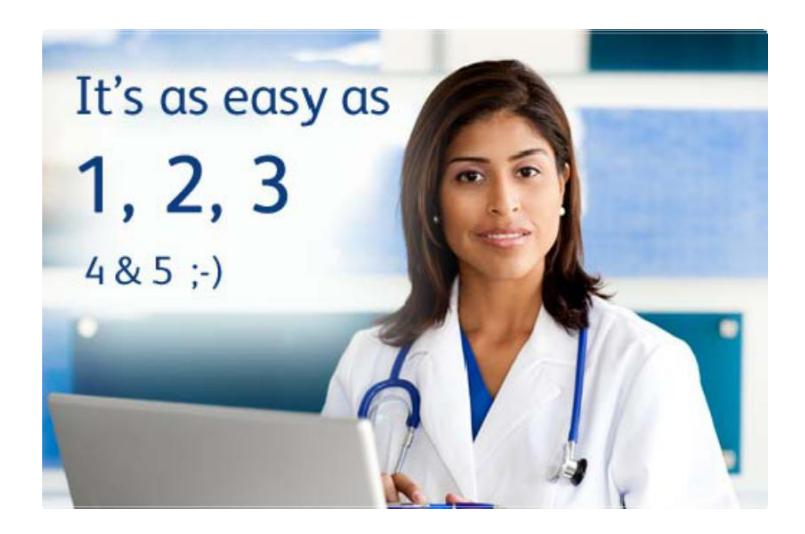

© 2017 Conduent Business Services, LLC. All rights reserved. Conduent and Conduent Agile Star are trademarks of Conduent Business Services, LLC in the United States and/or other countries

## **Patient Volumes**

.

Eligible Hospitals must demonstrate 10% Medicaid discharges for a representative 90-day period in the previous fiscal year. Your patient volume information must come from an auditable data source such as your hospital Cost Report.

## **Things You'll Need**

- 1. Update information at CMS's EHR Incentive Program **[Registration site.](https://ehrincentives.cms.gov/hitech/login.action)**
- 2. You must have an active New Mexico Medicaid Provider Number. To enroll or check the status of your enrollment, call our toll free Call Center at 800-299-7304.
- 3. To learn about certified EHR vendors and products or to verify that your system is on the list from the Office of the National Coordinator for Health Information Technology (ONC), [click](https://chpl.healthit.gov/)  [here..](https://chpl.healthit.gov/)
- 4. Locate information related to your medical license such as your license number and the Board w ith w hich you are licensed.
- 5. Identify an individual w ho will be the primary contact for your application - you'll need their name, phone and email.
- **e** Determine the Medicaid Patient volume you'll be reporting.
- 7. Ensure that you have access to a scanner or electronic faxing technology such as RightFax™.
- 8. [Create an SLR account](https://nm.arraincentive.com/CreateNewAccount.aspx) in the New Mexico State Level Registry (SLR) only if you have received an incentive payment(s) in another state.
- 9. Login and complete your application!

Once completed, send a copy of your signed attestation to the follow ing address: **Conduent** P.O. Box 27460 Albuquerque, NM 87125-7460

If you w ould like to continue your application process with the help of a Conduent support agent, contact the Help Desk at **SLRHelpdesk@Conduent.com** to schedule an appointment.

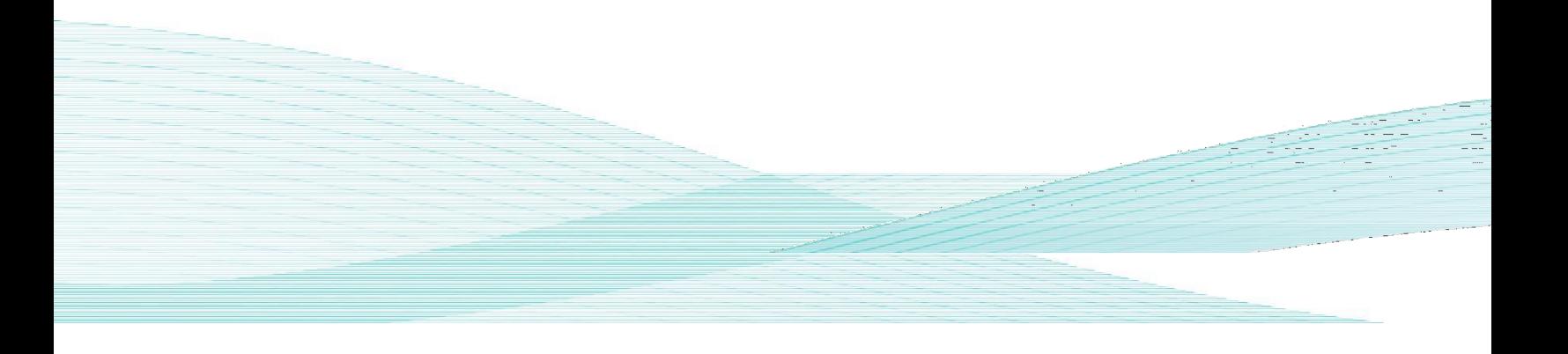

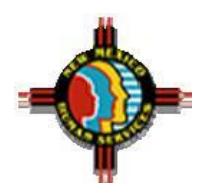